## **Updating Your Address and Email Account**

 After logging on to CampusNet, please click on the "Personal" tab to update your address and CSU email account.

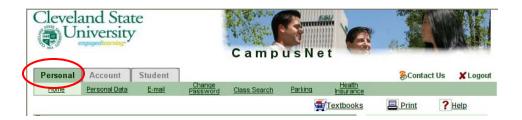

- If you need to update your address, please do so on the "Personal Data" link below the Personal tab.
- If you would like to forward your CSU e-mail to a personal email account, please do so on the "E-mail" link below the Personal tab.